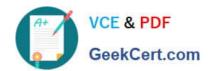

# 70-497<sup>Q&As</sup>

Software Testing with Visual Studio

# Pass Microsoft 70-497 Exam with 100% Guarantee

Free Download Real Questions & Answers PDF and VCE file from:

https://www.geekcert.com/70-497.html

100% Passing Guarantee 100% Money Back Assurance

Following Questions and Answers are all new published by Microsoft
Official Exam Center

- Instant Download After Purchase
- 100% Money Back Guarantee
- 365 Days Free Update
- 800,000+ Satisfied Customers

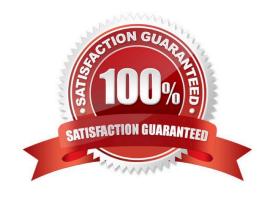

## https://www.geekcert.com/70-497.html 2021 Latest geekcert 70-497 PDF and VCE dumps Download

#### **QUESTION 1**

You are using Microsoft Test Manager (MTM).

You have been assigned to work on a test case for an application that is still in development.

There have been changes to the test case.

You need to know what changes have been made.

What should you do?

- A. Open the test case work item, click on Links, then view links of the linked type Versioned Item.
- B. View the automatic collected change document on the Attachments tab.
- C. Open the test case work item, click the Summary tab, and click All changes.
- D. Add a link to a test change document from the test plan properties.

Correct Answer: C

Q: Can I get an audit trail for test plans and test suites?

A: Yes. With TFS 2013.3, work item history tracks changes to test plans and test suites. For example, adding tests to a test suite or changing configurations are tracked. In the work item form, under History, choose ALL CHANGES to view the audit trail.

# https://www.geekcert.com/70-497.html

2021 Latest geekcert 70-497 PDF and VCE dumps Download

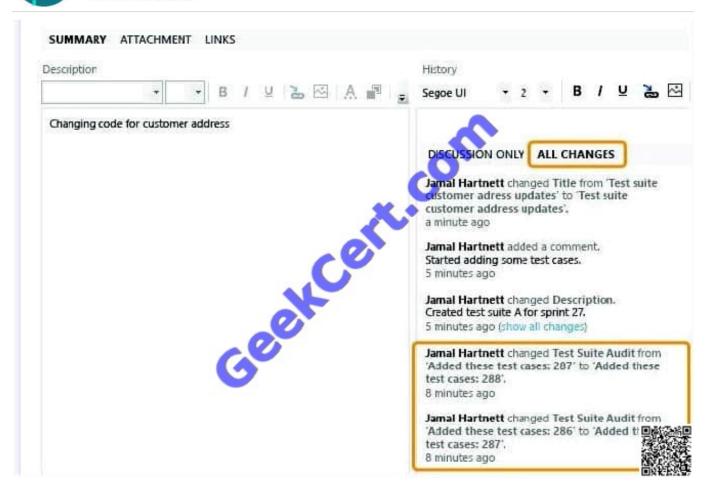

Reference: Plan Manual Tests using Team Web Access

#### **QUESTION 2**

You are using Microsoft Test Manager (MTM).

You plan to reduce the maintenance of test suites.

You need to create test suites for which the test cases are automatically added.

What are two possible types of test suites that achieve this goal? (Each correct answer presents a complete solution. Choose two.)

- A. Exploratory-based
- B. Static
- C. Query-based
- D. Requirements-based

Correct Answer: CD

C: Query-based suites show the results of a query that you define. For example, you could select all the test cases that have Priority = 1.

# VCE & PDF GeekCert.com

#### https://www.geekcert.com/70-497.html 2021 Latest geekcert 70-497 PDF and VCE dumps Download

D: Requirements-based suites are derived from Product Backlog Items, User Stories, or other requirements. The suite contains all the test cases that are linked to its requirement. This type helps you track how well each requirement has been tested.

#### **QUESTION 3**

You are the QA lead for a development team. You use the Agile process template. Your testers use Microsoft Test Manager to author and run manual test cases.

The testers use requirement- based test suites to organize the test cases and link them to user stories.

You need to obtain testing status information, such as the number of tests that are passed, failed, or active. You need this information broken down by user story.

Which SQL Server Reporting Services report should you view?

- A. Stories Overview
- **B. Stories Progress**
- C. Test Case Readiness
- D. Test Plan Progress

Correct Answer: A

The Stories Overview report lists all user stories, filtered by area and iteration and in order of importance.

You can use this report to answer the following questions:

How much work does each story require?

How much work has the team completed for each story?

Are the tests for each story passing?

How many active bugs does each story have?

Reference: Stories Overview Report (Agile)

#### **QUESTION 4**

You are using Microsoft Test Manager (MTM) to manually test for an ASP.NET website. You have previously created a test plan named QA Release 1.0 that contains 115 test cases, and you are now planning the testing for Release 2.0. The QA Release 2.0 test plan must meet the following requirements:

All the test cases in QA Release 1.0 should be available in QA Release 2.0.

Testers should be able to change, add, or remove test cases from either the QA Release 1.0 test plan or the QA Release 2.0 test plan as required, without affecting the other test plan.

Shared steps and test configuration from the QA Release 1.0 test plan need to be reflected in QA Release 2.0 test plan.

# VCE & PDF GeekCert.com

# https://www.geekcert.com/70-497.html

2021 Latest geekcert 70-497 PDF and VCE dumps Download

You need to facilitate simultaneous testing of the website by creating the QA Release 2.0 test plan according to the stated requirements.

What should you do?

- A. Copy the root test suite from the QA Release 1.0 test plan into the QA Release 2.0 test plan.
- B. Clone the root test suite from the QA Release 1.0 test plan into the QA Release 2.0 test plan.
- C. Copy all the test cases from the QA Release 1.0 test plan into the QA Release 2.0 test plan by using the Create copy option in Test Case Manager.
- D. Export all the test cases from the QA Release 1.0 test plan into Excel, then import them into the QA Release 2.0 test plan.

Correct Answer: B

Cloning test suites by using tcm.exe (copy by value or deep copy) creates new test cases in the destination test plan. These new test cases are copies of the test cases in your source test plan. After the copy, you can edit the test cases in either plan without affecting the other. Cloning test suites is useful when you want to work on two differing releases simultaneously. The source and target suites must be in the same team project collection.

Reference: Copying and Cloning Test Suites and Test Cases

#### **QUESTION 5**

You are using Microsoft Test Manager (MTM).

An application that you are responsible for testing has been modified to include a new data entry field. This new field requires testing against a set of known test data.

You need to modify the manual test case to include input and validation data for the new data entry field to meet these requirements.

Which three actions should you perform? (Each correct answer presents part of the solution. Choose three.)

- A. Create a new test case for each data value to be tested.
- B. Insert a test step insert a parameter into its action column to represent the input data value.
- C. Insert a test step insert a parameter into its Expected Results column to represent the expected result.
- D. Insert the action expected results values to the Parameter Values list pane.
- E. Insert a test step for each new result data value to be tested.

Correct Answer: BCE

20110017111011011

B:

Add parameters to a test case

Create a parameter by typing a name preceded by "@" in the actions and expected results of your test steps.

C: Don\\'t forget to include the expected results.

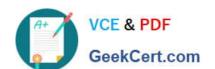

## https://www.geekcert.com/70-497.html 2021 Latest geekcert 70-497 PDF and VCE dumps Download

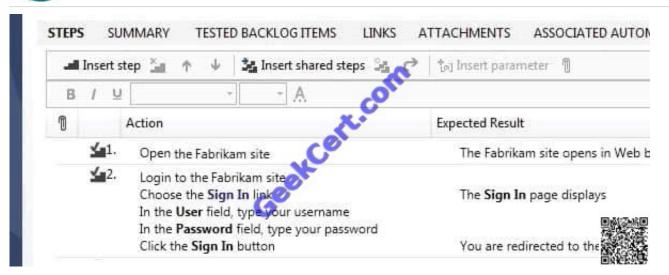

#### Note:

\* When you write a manual test, you often want to specify that the test should be repeated several times with different test data. For example, if your users can add different quantities of a product to a shopping cart, then you want to check

that a quantity of 200 works just as well as a quantity of 1.

To do this, you insert parameters in your test steps. Along with the test steps, you provide a table of parameter values.

Latest 70-497 Dumps

**70-497 PDF Dumps** 

70-497 VCE Dumps

## https://www.geekcert.com/70-497.html

2021 Latest geekcert 70-497 PDF and VCE dumps Download

To Read the Whole Q&As, please purchase the Complete Version from Our website.

# Try our product!

100% Guaranteed Success

100% Money Back Guarantee

365 Days Free Update

**Instant Download After Purchase** 

24x7 Customer Support

Average 99.9% Success Rate

More than 800,000 Satisfied Customers Worldwide

Multi-Platform capabilities - Windows, Mac, Android, iPhone, iPod, iPad, Kindle

We provide exam PDF and VCE of Cisco, Microsoft, IBM, CompTIA, Oracle and other IT Certifications. You can view Vendor list of All Certification Exams offered:

https://www.geekcert.com/allproducts

# **Need Help**

Please provide as much detail as possible so we can best assist you. To update a previously submitted ticket:

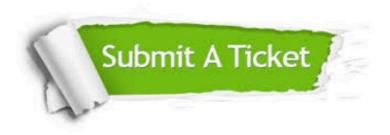

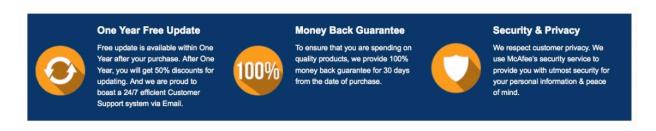

Any charges made through this site will appear as Global Simulators Limited.

All trademarks are the property of their respective owners.

Copyright © geekcert, All Rights Reserved.